# **CS248 Lecture 14**

CHARACTER ANIMATION AND PHYSICS

Zhenglin Geng February 15<sup>th</sup>, 2018

### **Overview**

- Basics on character animation
- **■** Articulated rigid bodies
- **·** Inverse kinematics

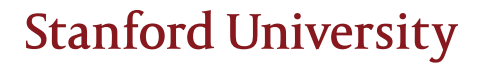

# Basics on Character Animation

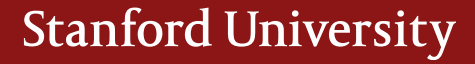

### 3D Animation

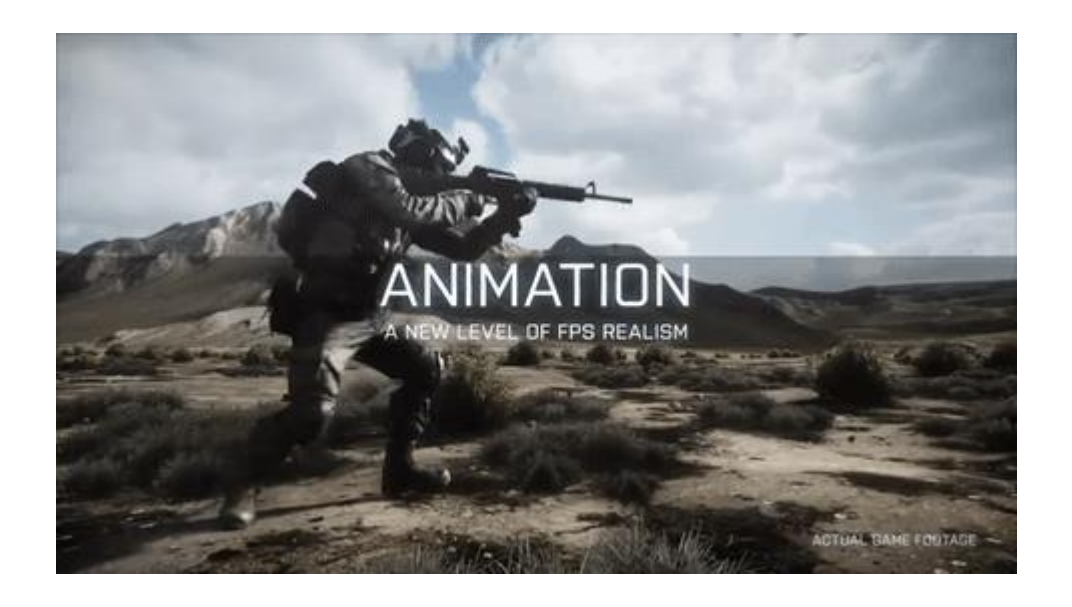

Battlefield 3 Animation (Upright, Crouch, Prone)

### 3D Animation

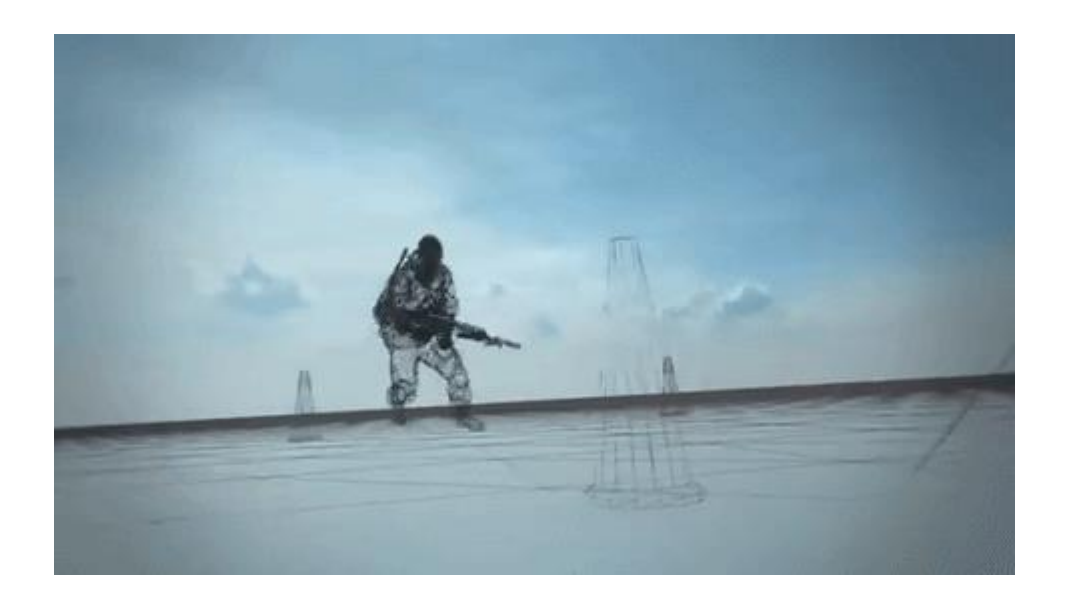

Battlefield 4 Animation (Running)

### Prepare your own character

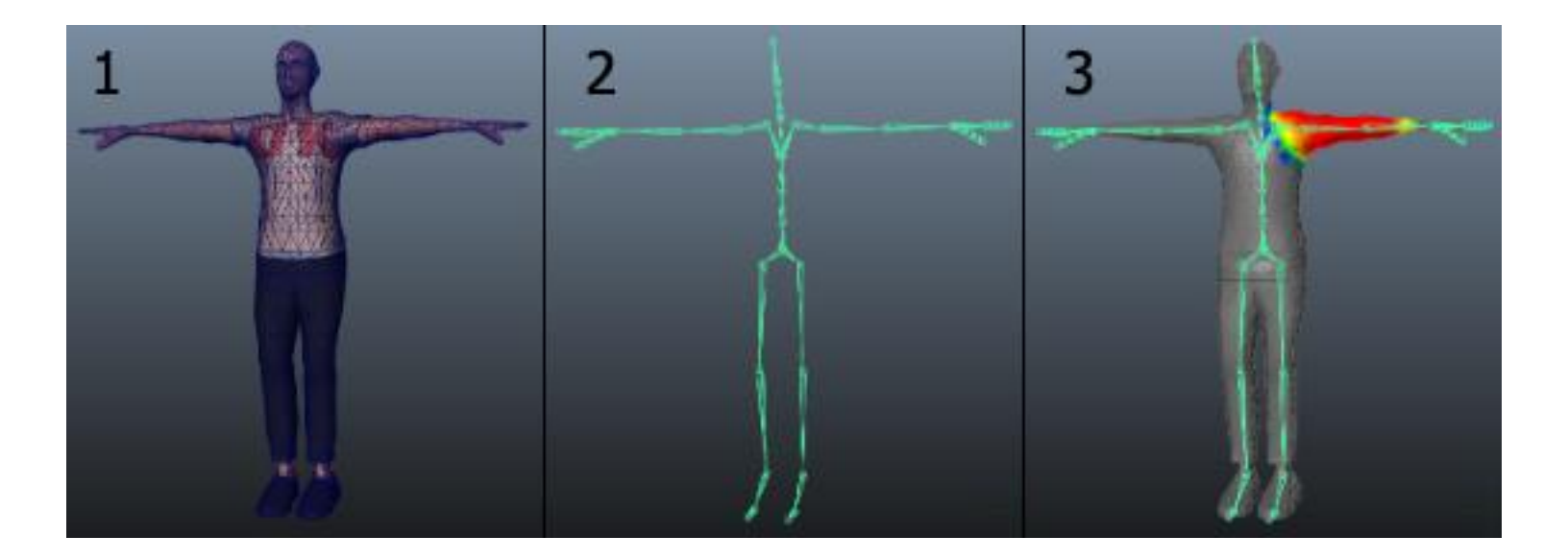

**Modeling Rigging Skinning**

**Retargeting**

### Prepare your own character

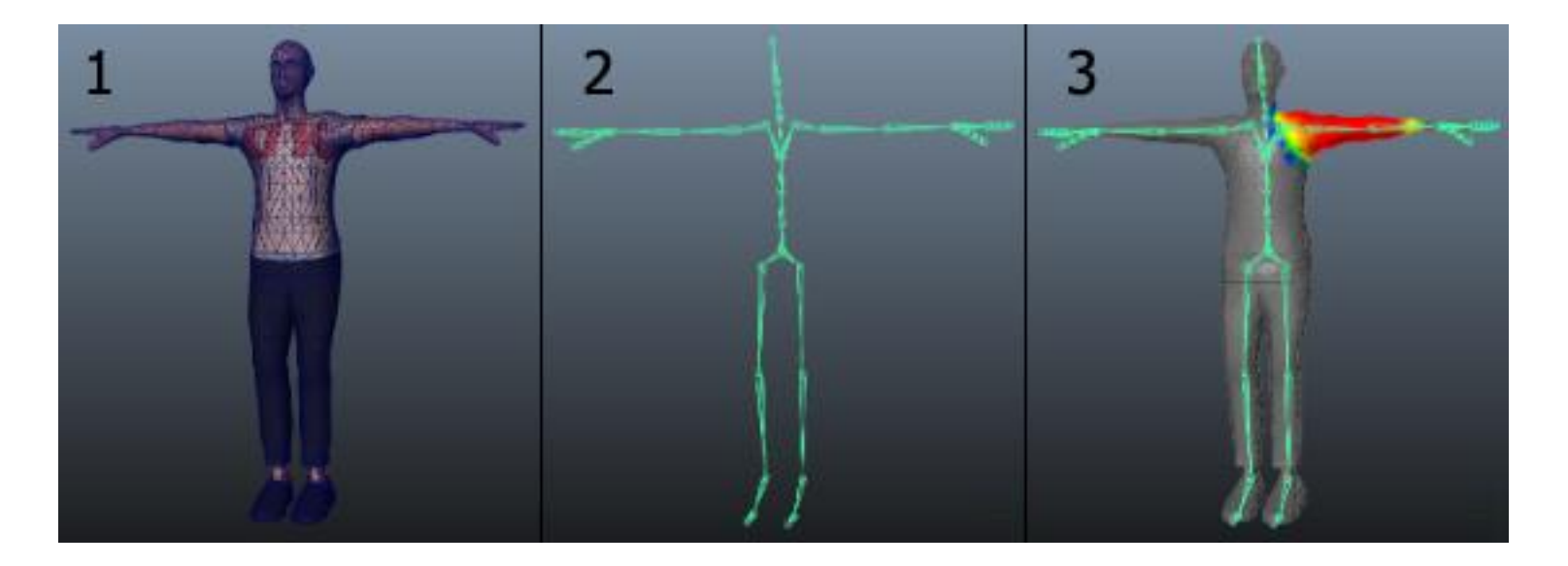

#### **Modeling**

- **Example 3** Sensible topology
- T-Pose

#### **Rigging**

- HIPS spine chest shoulders - arm forearm - hand
- HIPS spine chest neck - head
- HIPS UpLeg Leg foot - toe - toe\_end

#### **Skinning**

- Use an automated process initially
- **■** Incrementally editing and refining

### Animating Characters

#### **Animation from external sources**

- Mocap
- 3DS Max, Maya or Blender
- **■** Unity's asset store
- Multiple clips cut and sliced from a single imported timeline.

#### **Animation created and edited within Unity**

■ Position, rotation and scale of GameObjects **Use standard format FBX** 

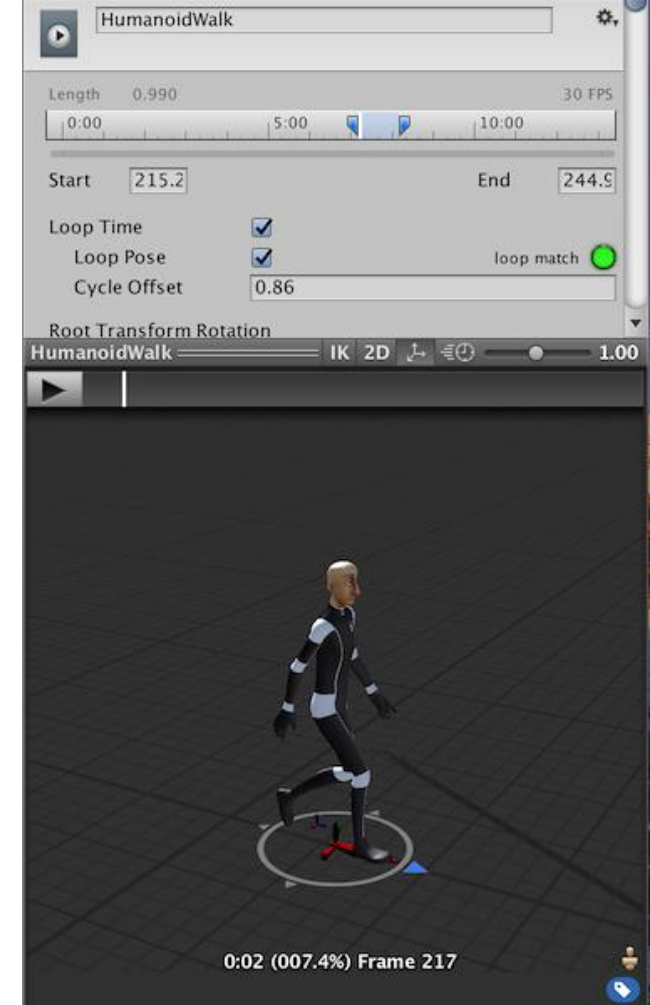

### Using Humanoid Characters

#### **How to obtain humanoid models**

- Procedural character modeling or character generator such as *Poser*, *MakeHuman* or *Mixamo*
- **■** Unity assets store
- Build from scratch

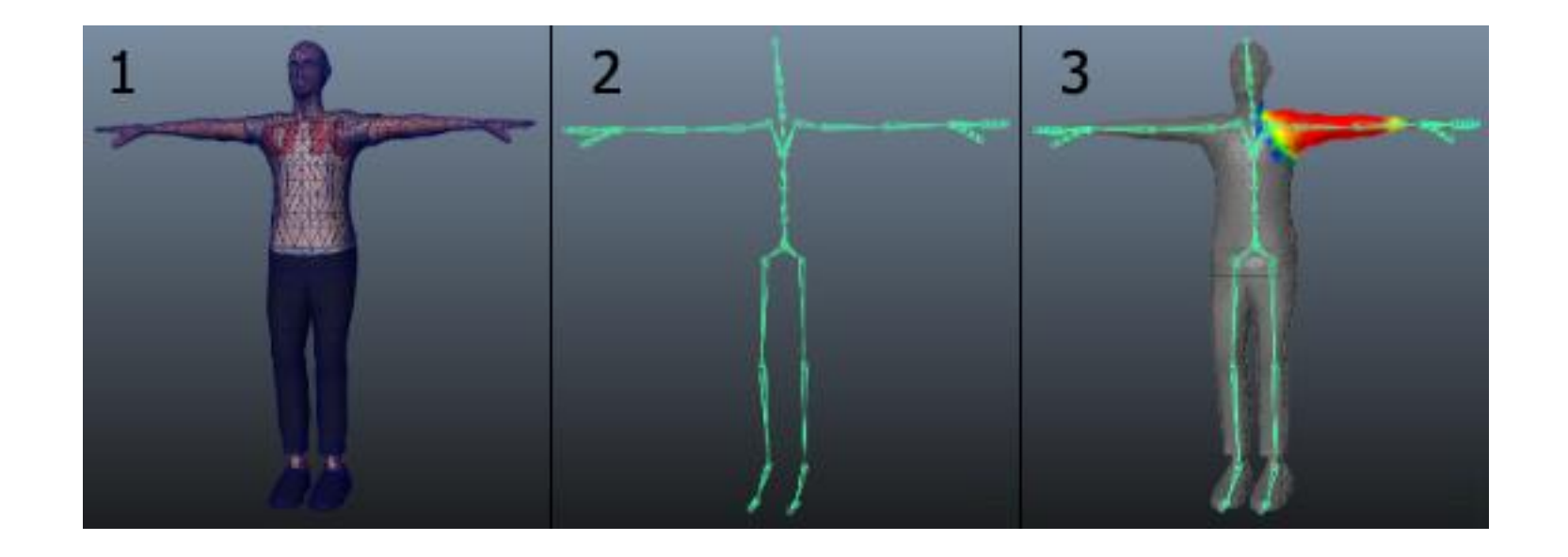

### Importing Models

#### **Model**

■ 3D Model, such as a character, a building or a piece of furniture

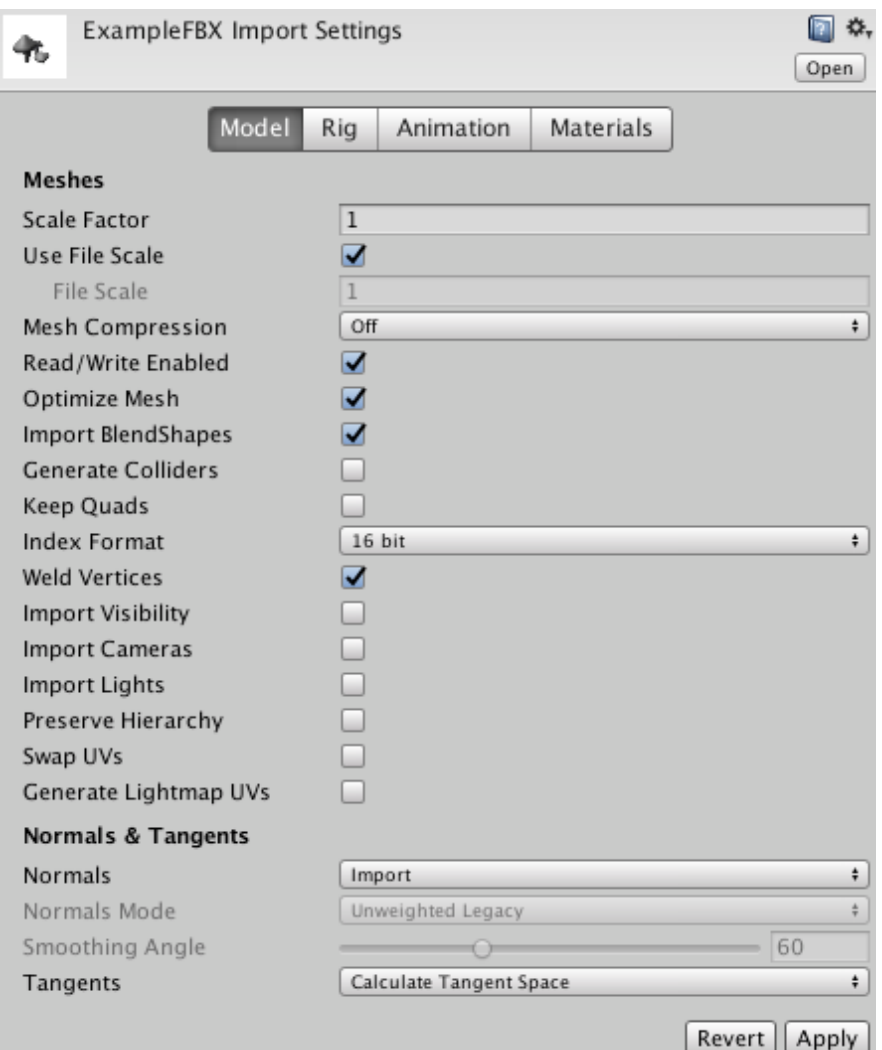

### Importing Models

### **Rig**

- **■** Animation type:
	- › None
	- › Legacy
	- › Generic
	- › Humanoid

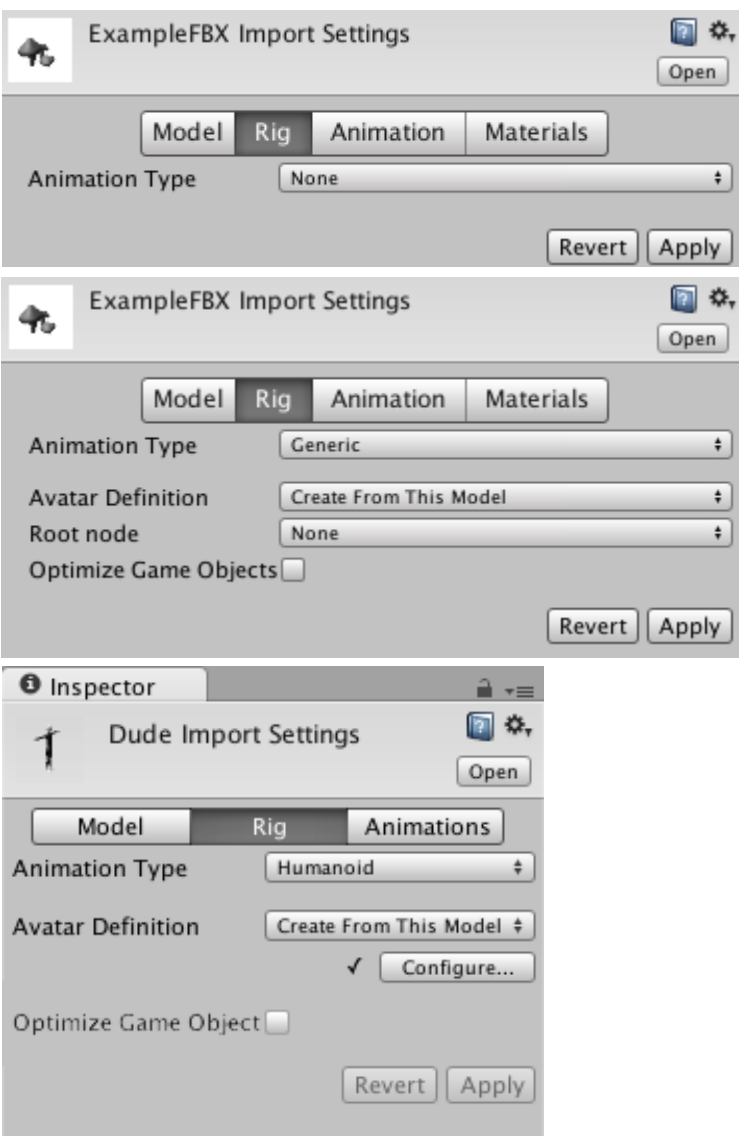

### Importing Models

#### **Animation**

**■** Animation clips

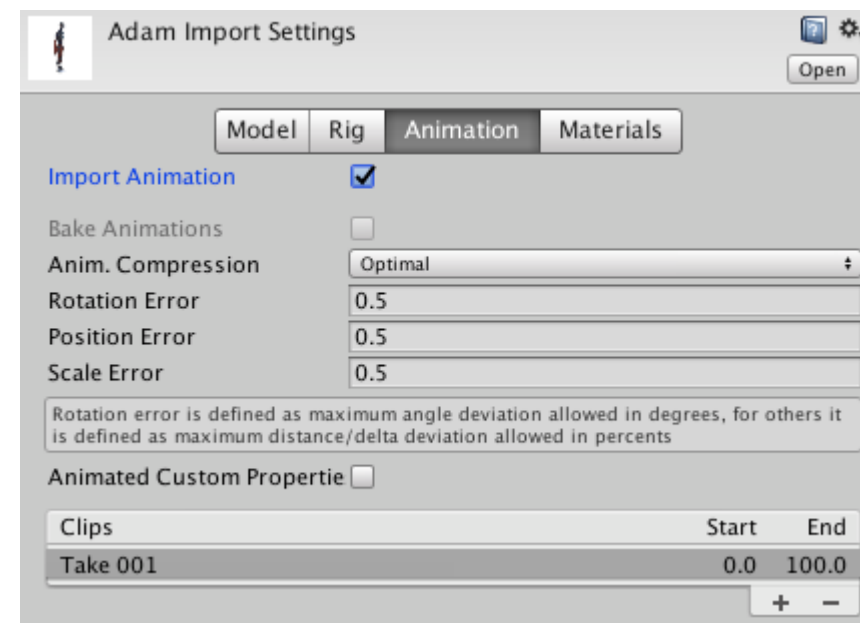

# Demo

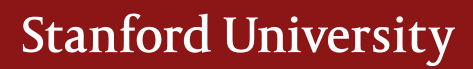

### Review

#### ▪ **Prepare your character animation**

- › Modeling, rigging, skinning
- › Retargeting
- › Obtain humanoid models: *Poser, MakeHuman, Mixamo*
- › Animating characters
- › Working with FBX

### Animator Controllers

- **Animator Controller**
	- arrange and maintain a set of Animation Clips and associated Animation Transitions for a character or object
- **Animation State Machine**
	- a flow-chart of Animation Clips and Transitions
- **States** (animation clips)
- **State transition**

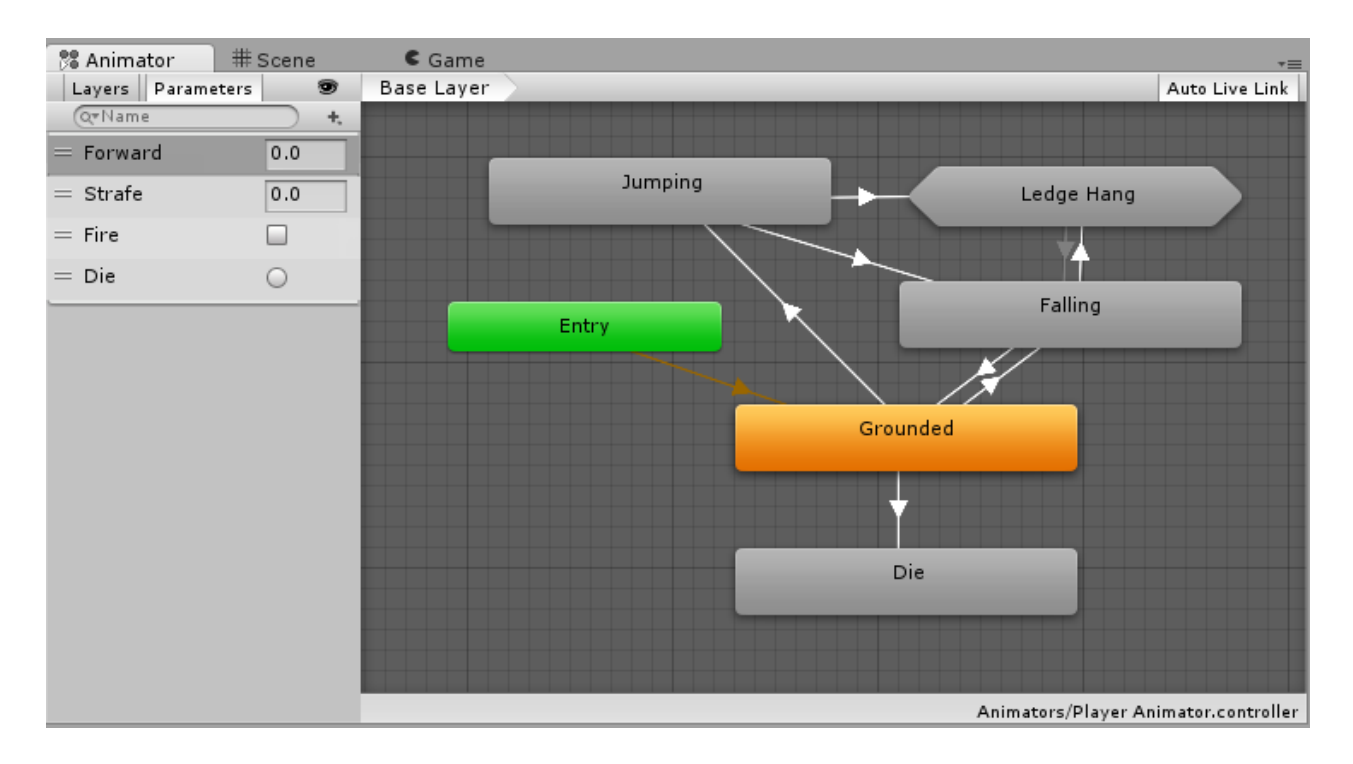

### Animation States

- **Animation state**
	- An individual animation sequence (or blend tree) which will play while the character is in that state
- **Default state**
	- The state that the machine will be in when it is first activated
- **Any state**
	- Can be used to go to a specific state regardless of which state you are currently in
	- Cannot be the end point of a transition

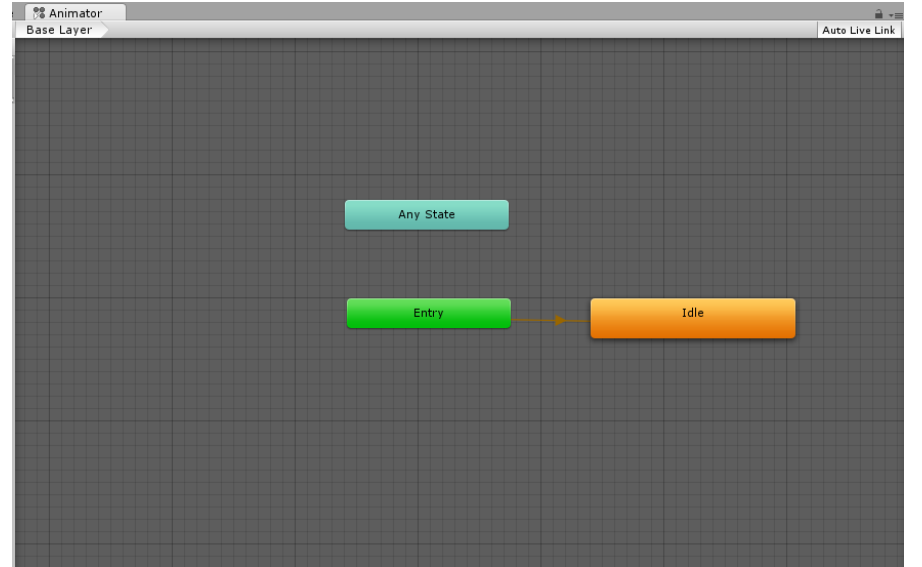

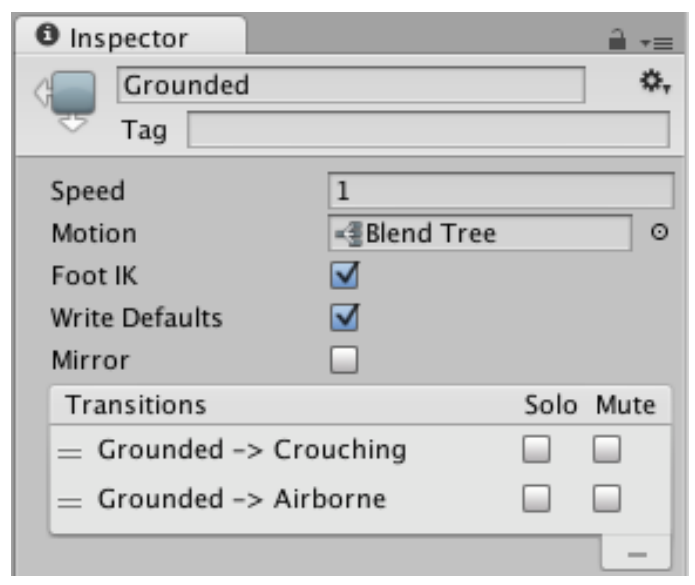

### Animation Transitions

- **Animation transition**
	- Switch or blend from one animation state to another
	- How to blend between states
	- Under what conditions they should activate (parameters)
- **Transition properties**
	- Exit time: the exact time at which the transition can take effect
	- Interruption source: control the circumstances under which this transition may be interrupted. Read [this document](https://blogs.unity3d.com/2016/07/13/wait-ive-changed-my-mind-state-machine-transition-interruptions/?_ga=2.134288881.1619619410.1518634160-37002035.1476858190) for more details.
- **Transition graph**
	- Duration in/out
	- Transition offset

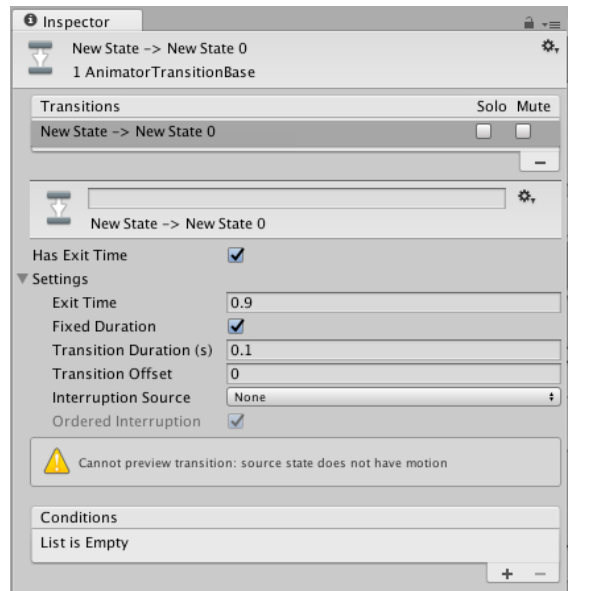

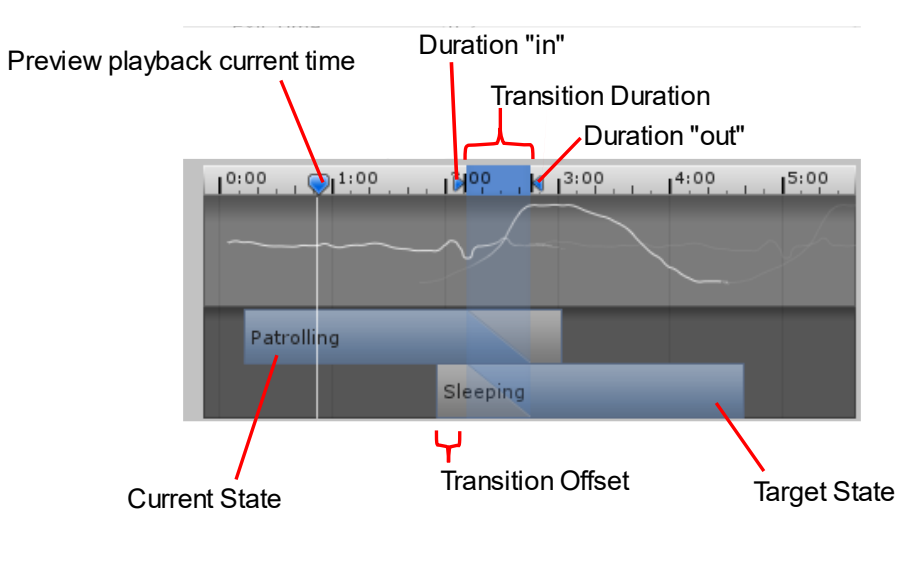

### Animation Parameters

- **Animation Parameters**
	- Variables that can be accessed and assigned from scripts
	- Used to control or affect the flow of the state machine
- **Types:**
	- Int
	- Float
	- Bool
	- Trigger

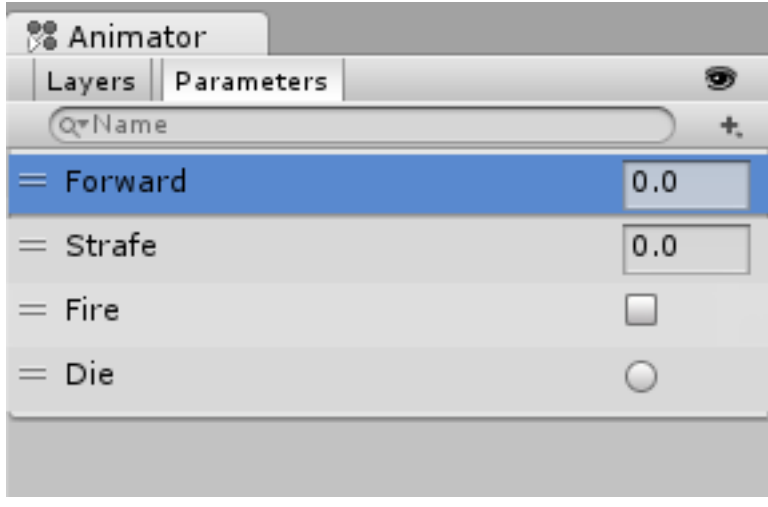

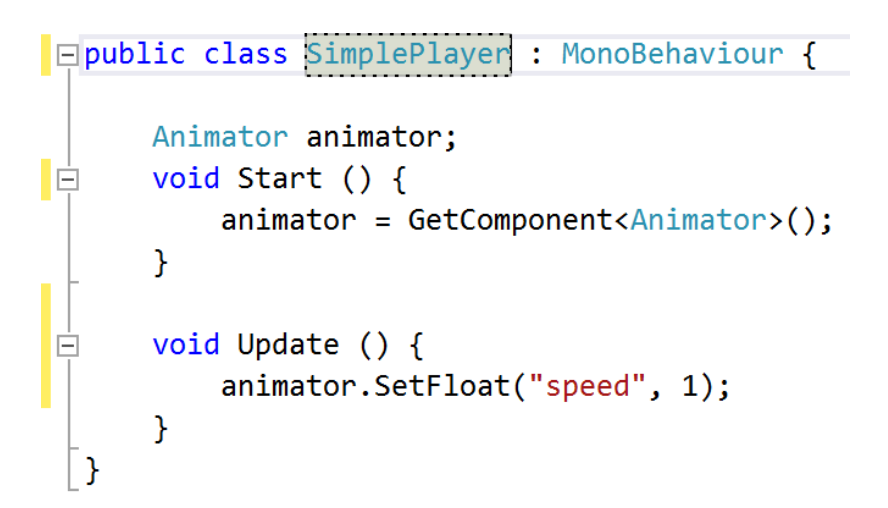

# Demo

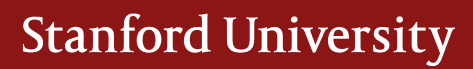

### Review

#### ▪ **Animation basics**

- › Animator
- › Animator controller
- › Animation state
- › Animation transition
- › Animation parameter

## Splitting Animation Clips

- **Models with unsplit animations**
	- Walk animation 1-33
	- Run animation 41-57
	- Kick animation 81-97

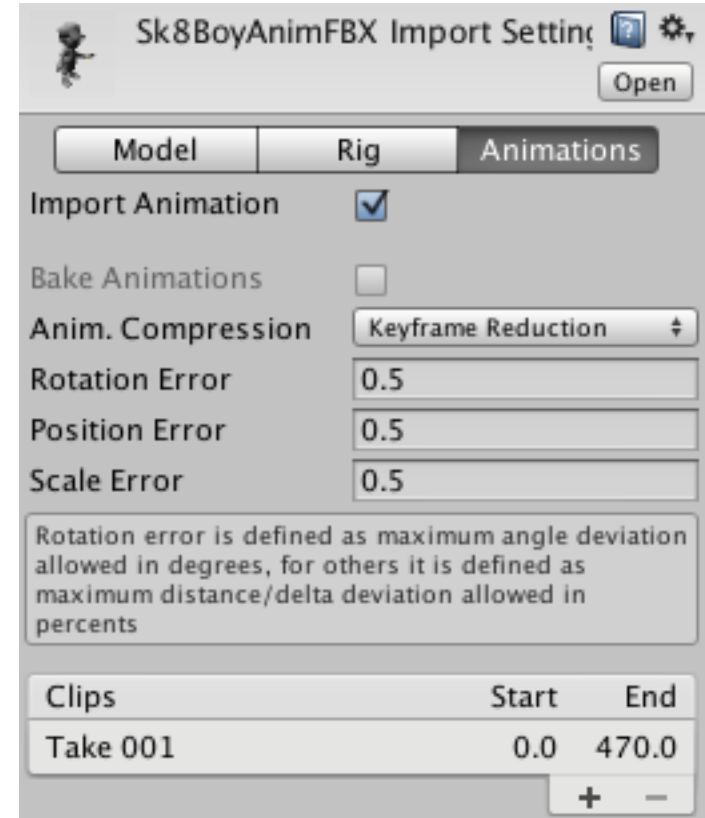

### Looping Animation Clips

- Loops can base on:
	- Pose
	- Rotation
	- Position

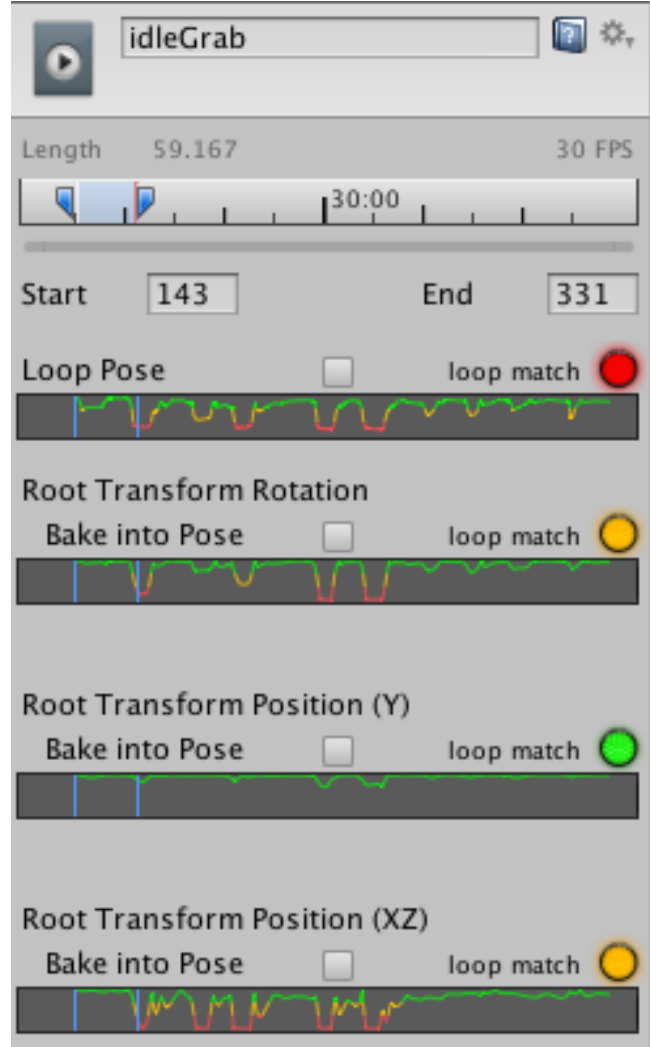

## Root motion

- **Root motion**
	- Body transform
	- Root transform (XZ plane)
- **For animations comes as "in-place"**
	- Create a curve
	- Create a parameter
	- Control by script
	- "Handle by script"

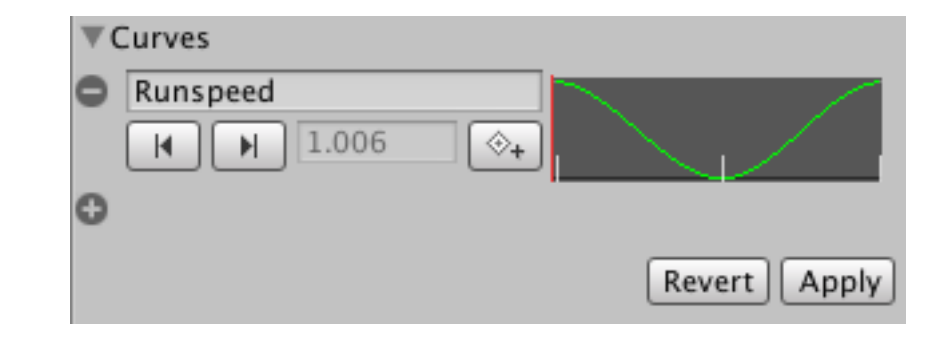

```
Ipublic class RootMotionScript : MonoBehaviour
    void OnAnimatorMove()
     \mathcal{A}Animator animator = GetComponent<Animator>();
         if (animator)
         ₹
             Vector3 newPosition = transform.position;
             newPosition.z += animator.GetFloat("Runspeed") * Time.deltaTime;
             transform.position = newPosition;
         }
    -}
\mathbf{a}
```
# Demo

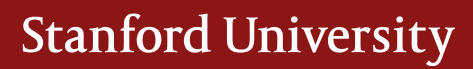

### Review

- **Splitting animations**
- **Looping animations**
	- › Pose
	- › Rotation
	- › Position
- **Root motion**
	- › Create a curve
	- › Control by script

### Blend Trees

- **Blend trees**
	- Allow multiple animations to be blended smoothly
	- A special type of state of Animation State Machine
- **Transitions**
	- Transition from one animation state to another
	- Usually very quick
- **Using blend trees**
	- Create state > From New Blend Tree
	- Add animation clips using '+' under motion

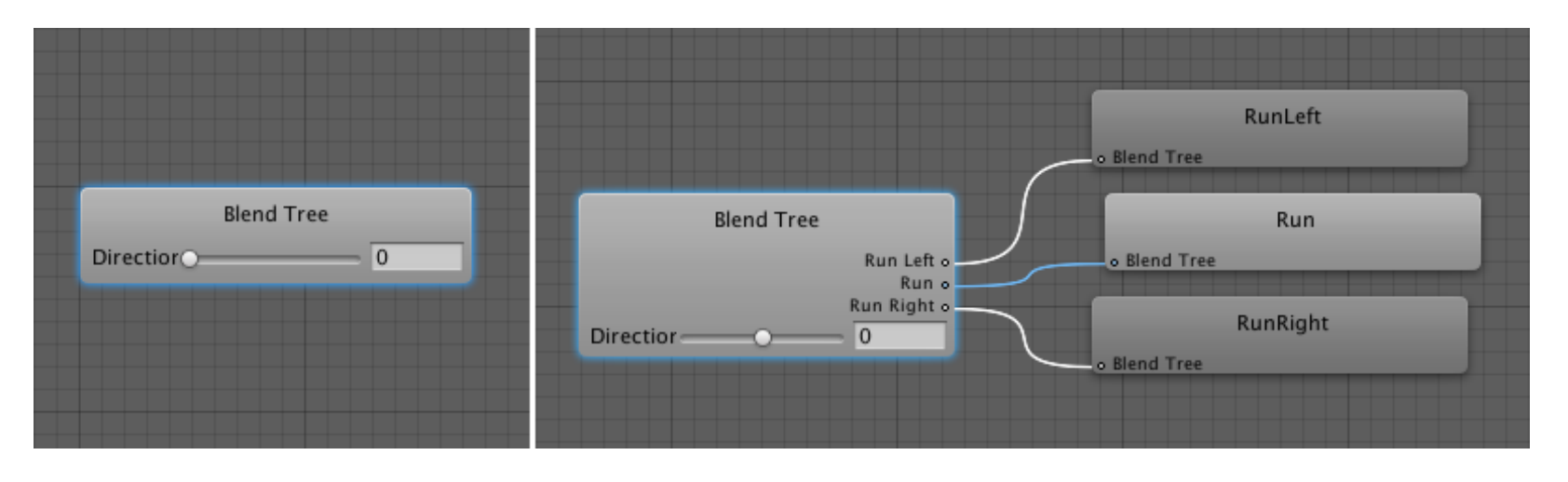

## 1D Blending

- **Blend types**
	- 1D
	- 2D
	- Direct blending
- **Blending parameter**
	- Animation parameter

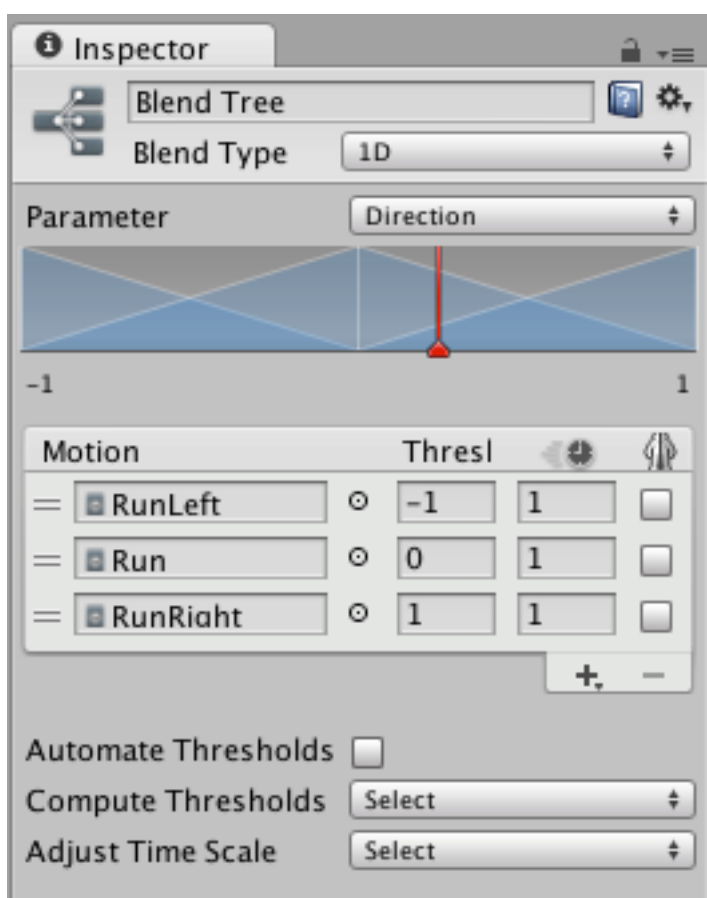

# Demo

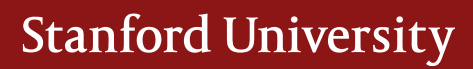

### Avatar

- **Avatar**
	- Mapping between simplified bone structure understood by Unity and the actual bones present in the skeleton
	- Allow for retargeting and inverse kinematics

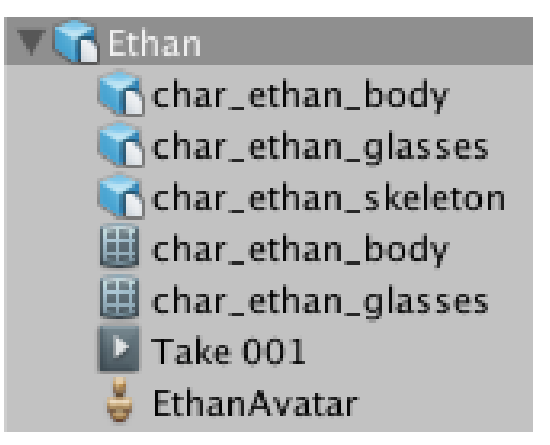

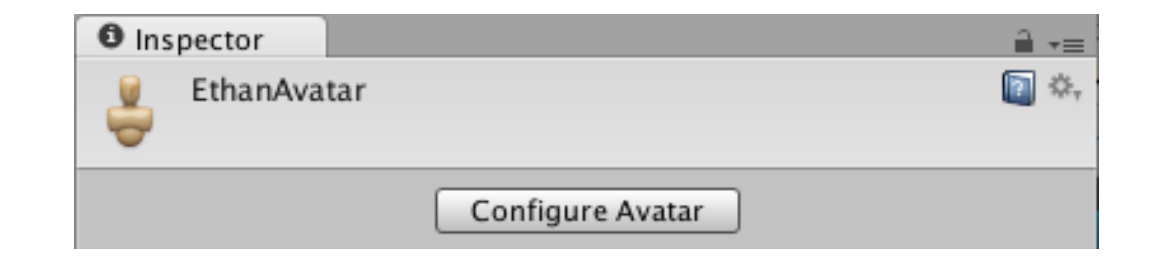

### Configuring the Avatar

- **Automatic avatar configuration**
	- Manual inspection is always recommended
	- Needs to have similar bone structure (rigging)
	- Needs to be T-pose (modeling)

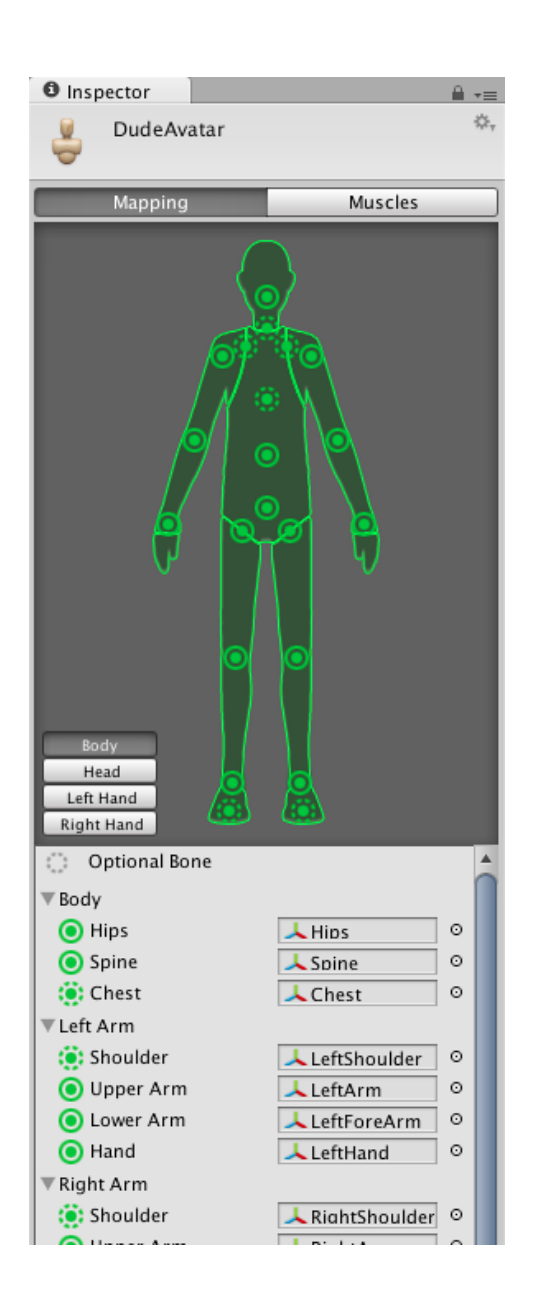

### Muscle Setup

- **Muscle**
	- Control range of motion of different bones
	- Prevent visual artifacts and self-overlaps
- **Muscle group preview**
- **Per-Muscle Settings**

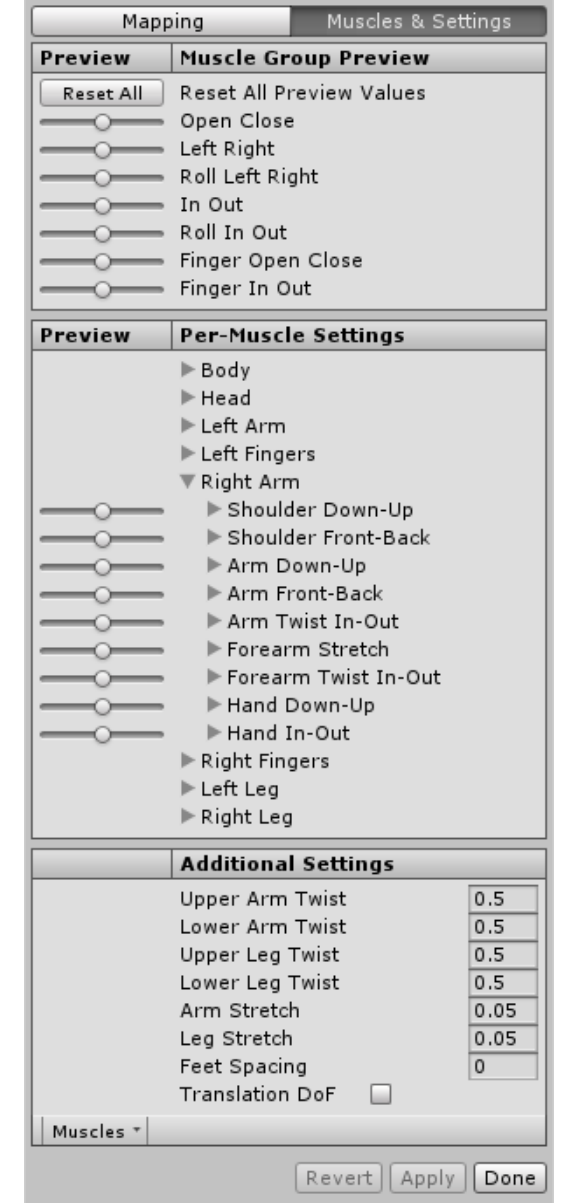

# Demo

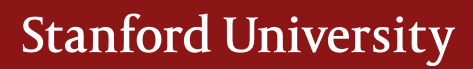

### Review

#### ▪ **Blend trees**

- › Blend trees vs transitions
- › Creating blend trees
- › Blending parameters
- › Blend types: 1D, 2D, Direct

#### ▪ **Avatar**

- › Mapping, allow for retargeting and inverse kinematics
- › Configuring the avatar
- › Muscle: control range of motion

# Articulated Rigid Bodies

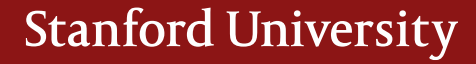

### Fixed Joint

- Restrict an object's movement to be dependent on another object
- Fixed joint vs parenting
	- Implemented through physics rather than transform hierarchy
	- Can break apart

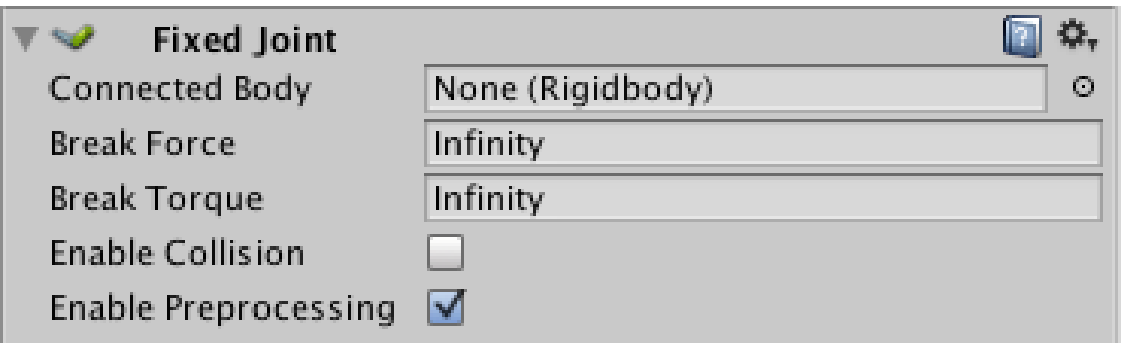

## Spring Joint

- Connect two rigid bodies through a spring
- Anchor
	- Point in object's local space at which the joint is attached
- Connected anchor
	- Point in the connected object's local space at which the joint is attached
- Auto configure connected
- Spring
- Damper

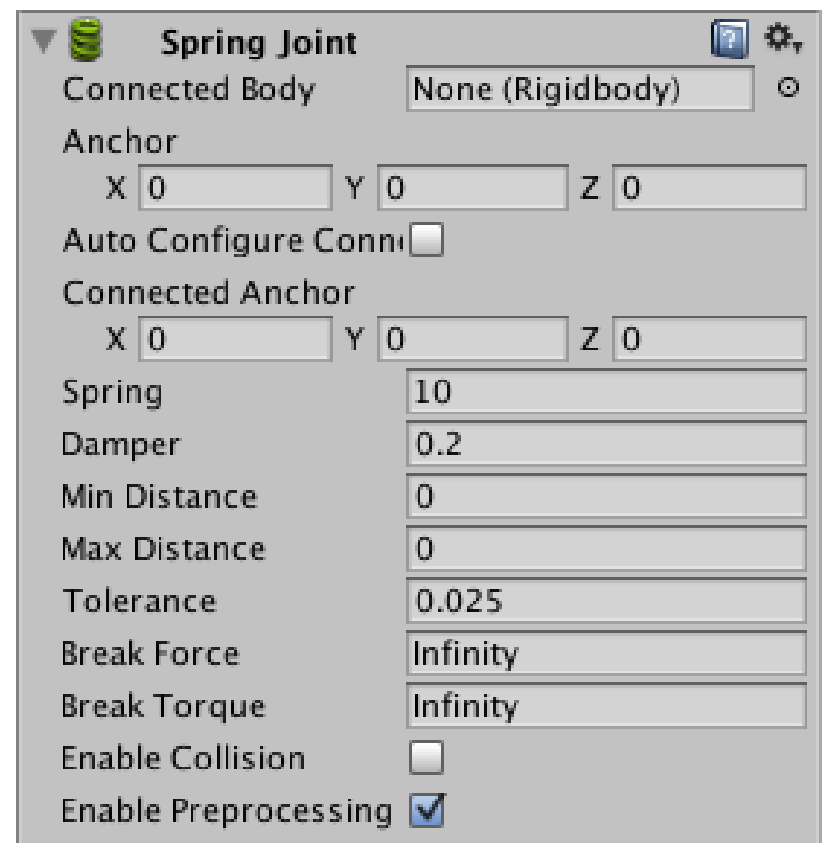

## Configurable joint

- Customizable joint, 4 sections
	- Position and rotation configuration
	- Limit and limit springs
	- Target and drive forces
	- Projection

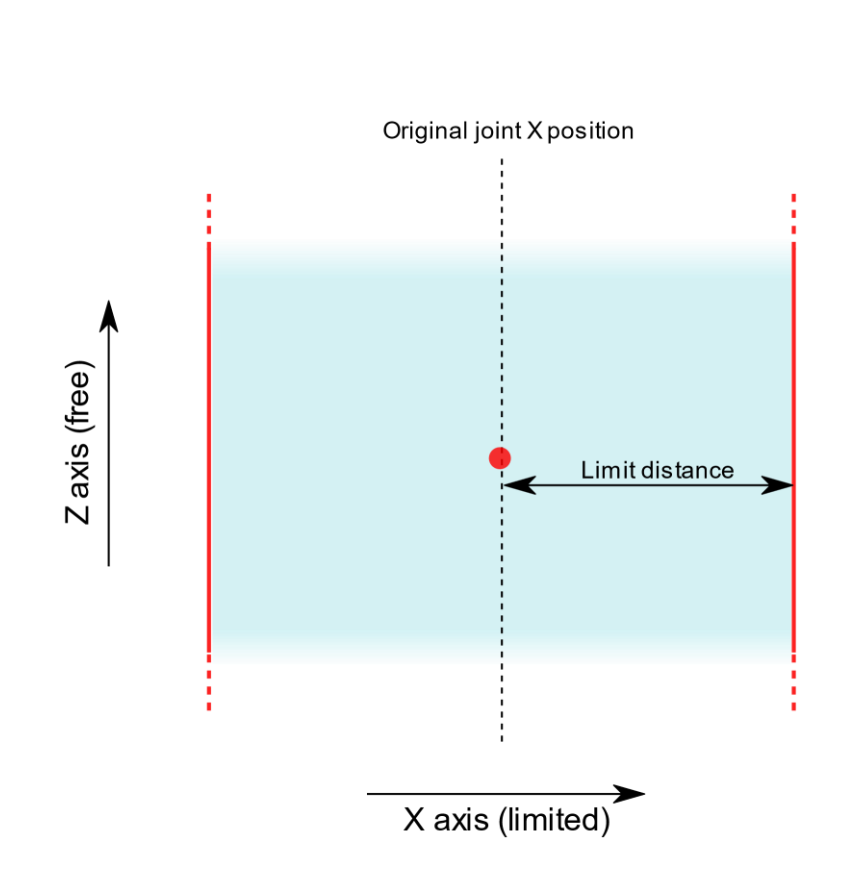

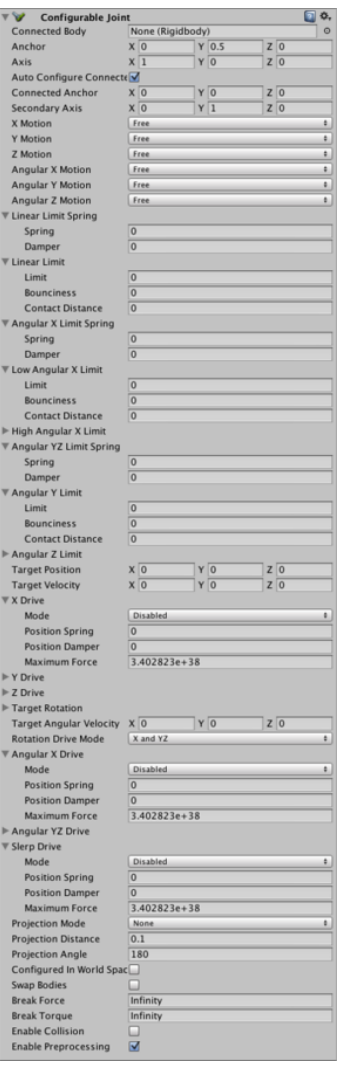

## Configurable joint (1)

- Anchor
- Connected anchor
- To define local coordinate frame of the joint
	- Axis
	- Secondary axis
- X,Y,Z Motion
	- Free, locked, limited
- Angular X,Y,Z Motion
	- Free, locked, limited

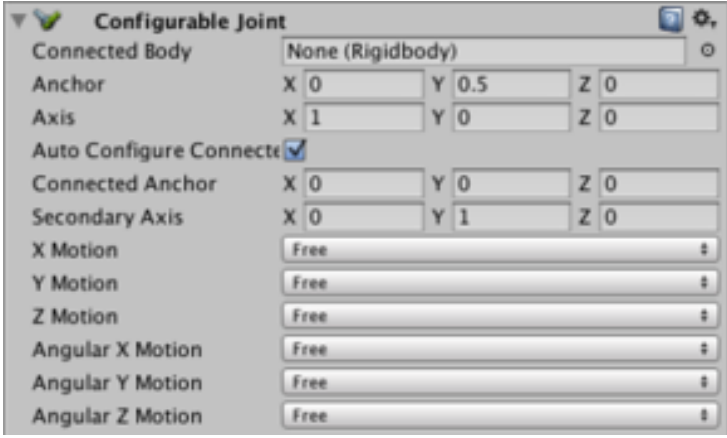

## Configurable joint (2)

- Linear limit spring
	- Spring force applied to pull object back when it goes past the limit position
- Linear limit
	- Limit
		- Distance in world units
	- Bounciness
		- Bounce force applied to push is back when it reaches the limit distance
	- › Contact distance
		- Tolerance
- Angular X
	- › Limit spring, low limit, high limit
- Angular YZ
	- › Limit spring, low limit, high limit

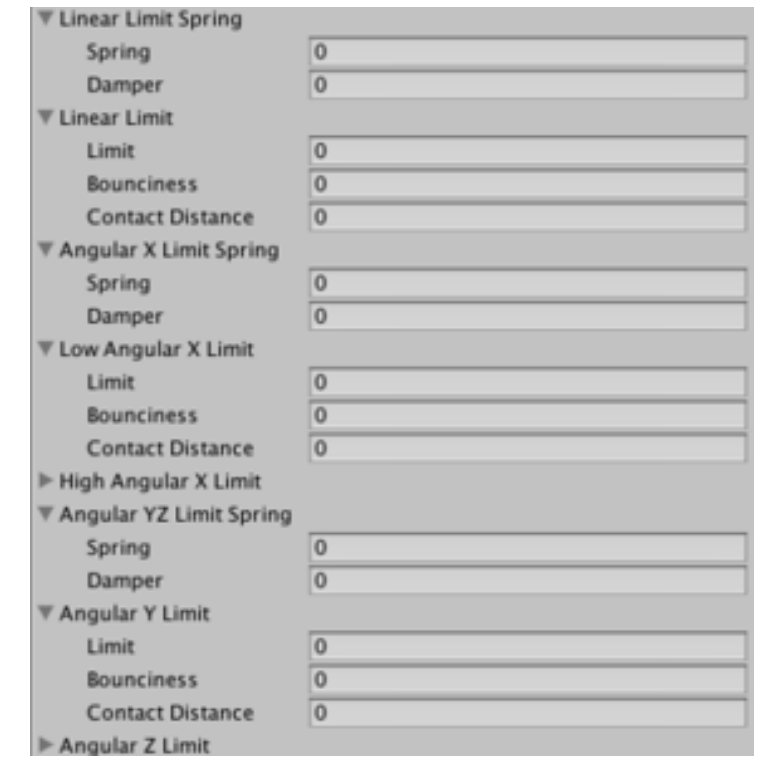

## Configurable joint (3)

- Target position / velocity
	- Desired position / velocity
- X Drive
	- Drive force that moved toward target position/velocity along local X axis
	- Mode: disabled, position, velocity or both
	- Position spring, damper
	- Maximum force
- Y Drive, Z Drive
- Target rotation / angular velocity
- Angular X Drive
- Angular YZ Drive
- Slerp drive

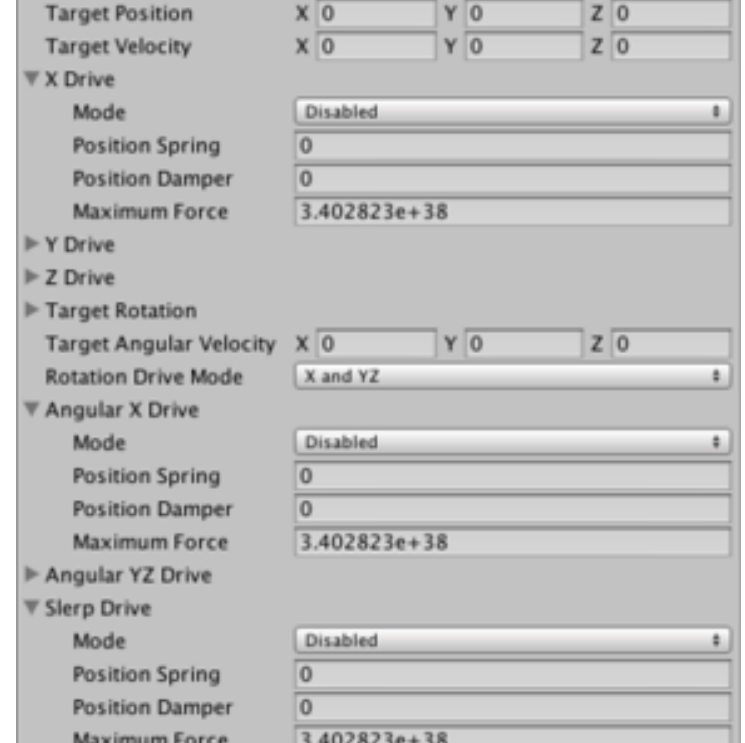

## Configurable joint (4)

- Projection mode
	- (snap back when constraints unexpectedly violate)
	- None
	- Position and rotation
- Projection distance / angle
	- The distance/angle the joint must move beyond its constraints before the physics engine will attempt to snap it back to an acceptable position/rotation
- Configured in world space
- Swap bodies

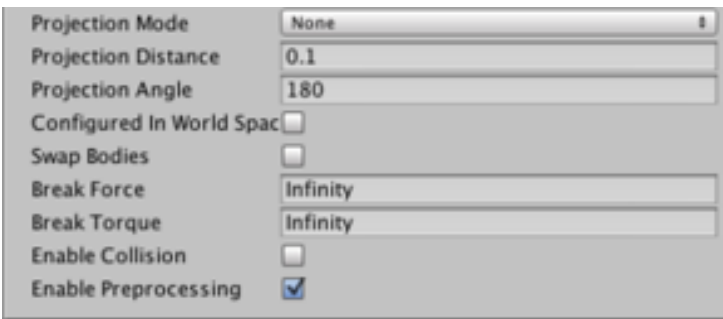

### Apply forces and torques

- Checkout Rigidbody class
	- public void **AddForce**(Vector3 force, ForceMode mode = ForceMode.Force)
	- public void **AddRelativeForce**(Vector3 force, ForceMode mode = ForceMode.Force)
	- public void **AddForceAtPosition**(Vector3 force, Vector3 position, ForceMode mode = ForceMode.Force)
	- public void **AddTorque**(Vector3 torque, ForceMode mode = ForceMode.Force)

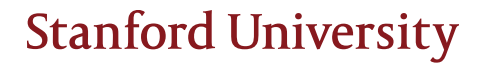

# Demo

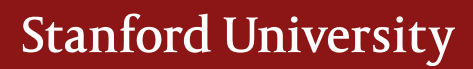

# Inverse Kinematics

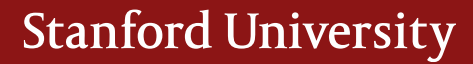

## Inverse Kinematics (Review)

- Joints
	- Position:  $p_i$
	- Angle:  $\theta_i$
- **Lengths** 
	- $\bullet$   $l_i$
- End effector
	- $\bullet$   $S$
- Coordinate frames
	- $({}^{W}x, {}^{W}y, {}^{W}z), ({}^{i}x, {}^{i}y, {}^{i}z)$
	- Where are the z-axis? (0,0,1)
	- What is the coordinate of the end effector in frame 2?  $(l_2, 0, 0)$
	- What is the coordinate of  $p_i$  in frame i-1?  $(l_{i-1}, 0, 0)$

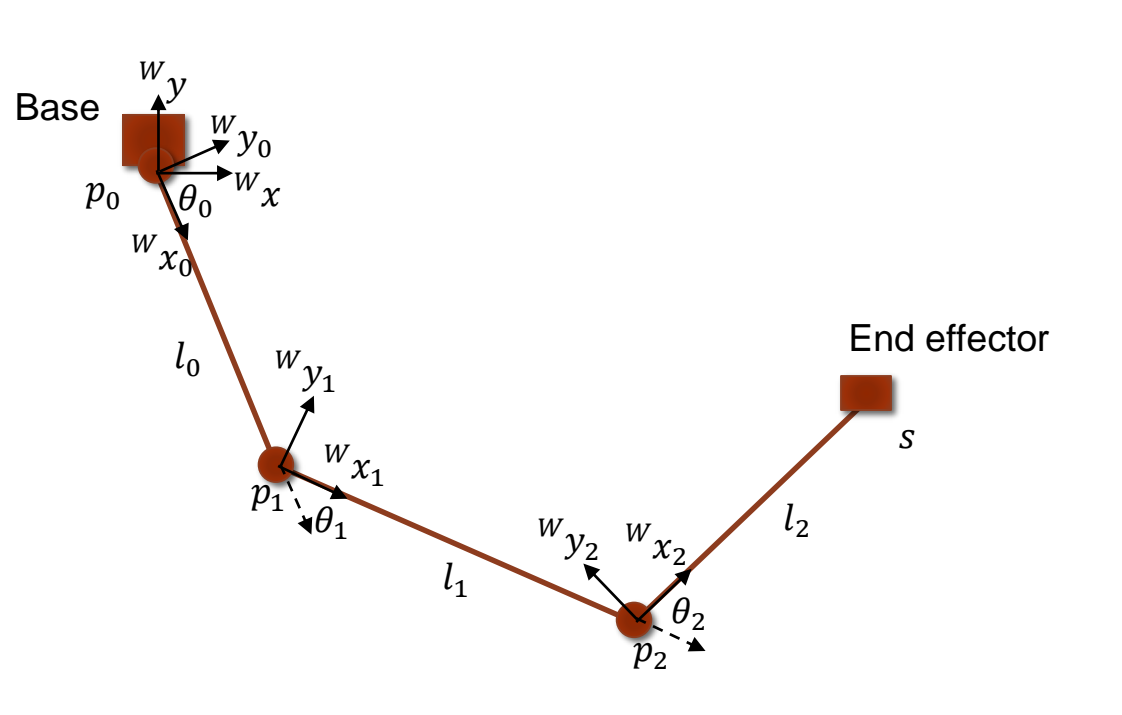

### Inverse Kinematics (Review)

- Forward kinematics
	- Specify the base position/joint along with the other joint angles to prescribe motion
	- Given  $l_i$ ,  $\theta_i$ , find  $p_i$ , s
- Inverse kinematics
	- Given the values for the end effectors in world space, compute the joint angles
- Jacobian iterative method
	- $s = F(\theta)$
	- $J = \frac{\partial s}{\partial \theta}$  $\partial \theta$
	- $s s_{target} \approx$   $J(\boldsymbol{\theta} \boldsymbol{\theta}_{target})~$  (Taylor expansion)
	- Given s,  $s_{target}$ ,  $\theta$ , find  $\theta_{target}$ , iteratively
	- $s \in \mathbb{R}^n$ ,  $\theta \in \mathbb{R}^m$ , what is the dimension of J?  $n \times m$

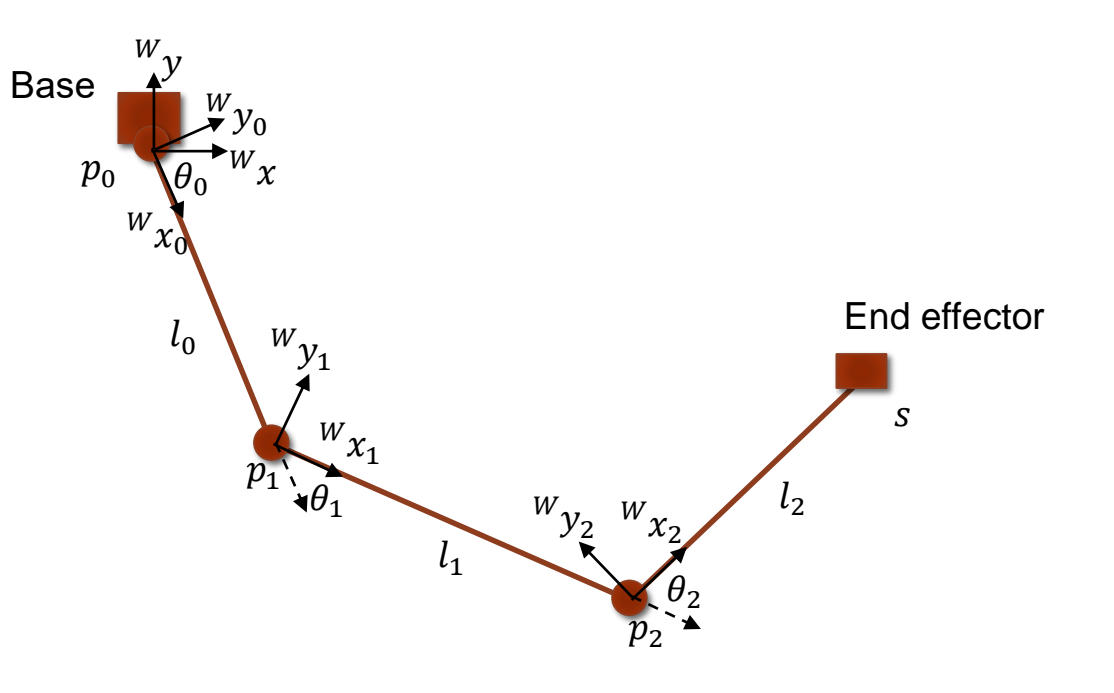

### Inverse Kinematics (Review)

- While  $|s s_t|$  < thresh
	- Compute J
	- $\delta s = s_t s$
	- Solve  $J\delta\theta = \delta s$  to find  $\delta\theta$
	- Update with a small step  $\alpha$ :  $\theta$  +=  $\alpha \delta \theta$
	- Update end effectors  $s = F(\theta)$

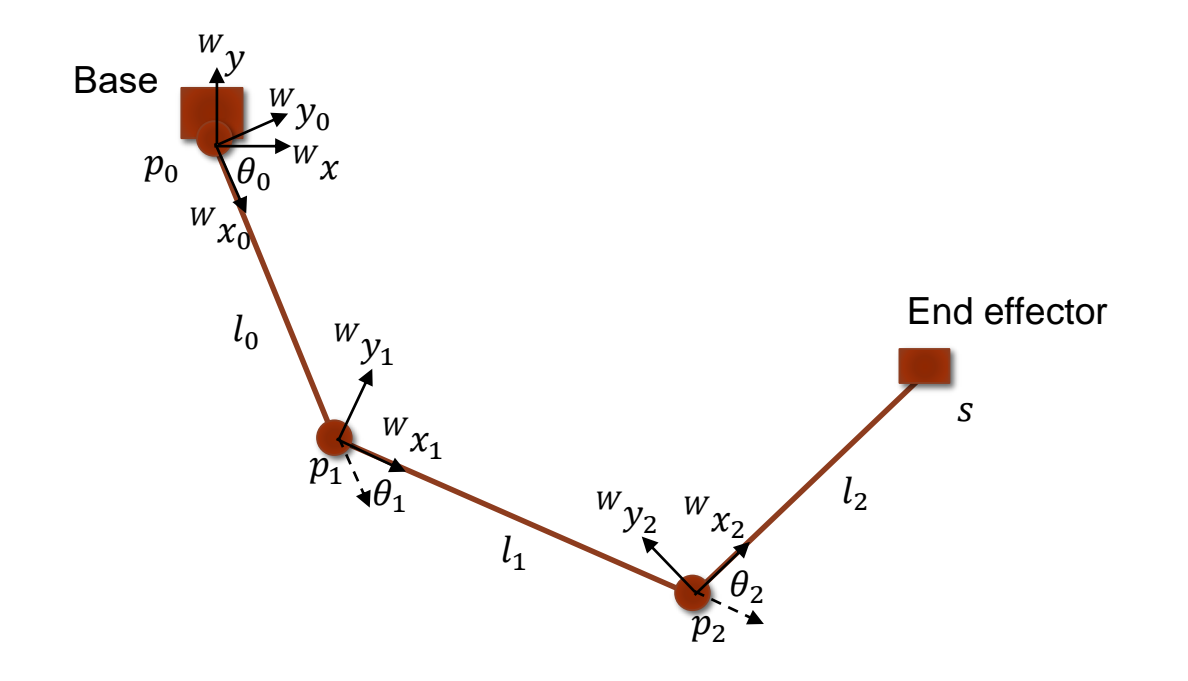

### Coordinate Frames

- Coordinate transfer (from frame 2 to frame 1)
	- ${}^{1}p = {}^{1}_{2}R {}^{2}p + {}^{1}_{2}t$
	- $1p$  is p in frame 1,  $1/2R$  is the matrix rotating coordinates from frame 2 to frame 1,  $1/2t$  is the translation vector from frame 1 to frame 2
- Homogenous coordinate and transformation matrix
	- ${}^{1}P =$  $1_p$ 1  $\frac{1}{2}T = \begin{bmatrix} \frac{1}{2}R & \frac{1}{2}t \\ 0 & 1 \end{bmatrix}$ 0 1
	- $\bullet$  ${}^{1}P = {}^{1}_{2}T {}^{2}P$

•  $^{1}P$  is homogenous representation of  $^{1}p$ ,  $^{1}_{2}T$  is matrix transforming coordinates from frame 2 to frame 1

Multiple coordinate frames:

• 
$$
{}^WP = {}^WT_{0} \left( {}^0_T ({}^1_T {}^2 P) \right) = {}^WT_{0} {}^WT_{2} {}^T P = {}^WT_{2} {}^2 P
$$
 (commutativity)

• Origin of the ith coordinate frame in world space

\n- \n
$$
W_{P_i} = \, \mathcal{W}_T \left( \, \frac{0}{1} T \left( \frac{1}{2} T \, \frac{2}{P} \right) \right) = \, \mathcal{W}_T \begin{bmatrix} 0 \\ 0 \\ 0 \\ 1 \end{bmatrix}
$$
\n (last column of transformation matrix)\n
\n- \n
$$
p_i = \left[ \, \mathcal{W}_T \, \mathcal{W}_T \, \math
$$

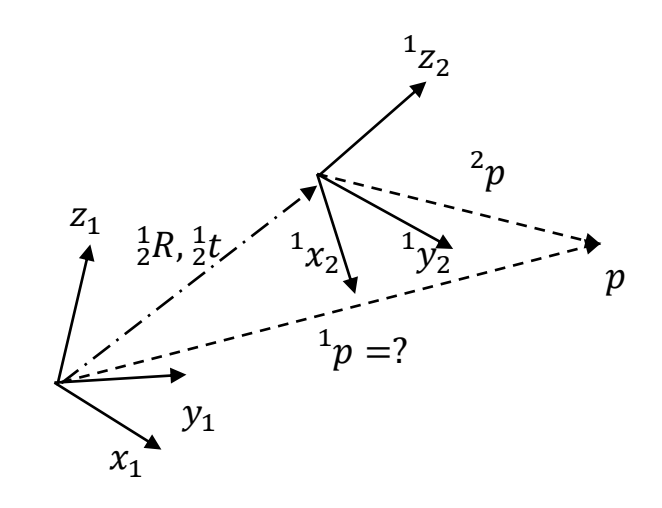

### Forward Kinematics

• Calculate 
$$
\frac{W}{0}T
$$
  
\n•  $\frac{W}{0}T = \begin{bmatrix} \cos \theta_0 & -\sin \theta_0 & 0 & 0 \\ \sin \theta_0 & \cos \theta_0 & 0 & 0 \\ 0 & 0 & 1 & 0 \\ 0 & 0 & 0 & 1 \end{bmatrix}$   
\n• Calculate  $\frac{W}{i}T$ , for  $i = 1, ..., m - 1$   
\n•  $i - 1T = \begin{bmatrix} \cos \theta_i & -\sin \theta_i & 0 & l_{i-1} \\ \sin \theta_i & \cos \theta_i & 0 & 0 \\ 0 & 0 & 1 & 0 \\ 0 & 0 & 0 & 1 \end{bmatrix}$   
\n•  $\frac{W}{i}T = \frac{W}{i}T^{i-1}T$ 

• Calculate end effector in world frame

$$
\bullet \quad s = \frac{W}{m-1}T \begin{bmatrix} l_{m-1} \\ 0 \\ 0 \\ 1 \end{bmatrix}
$$

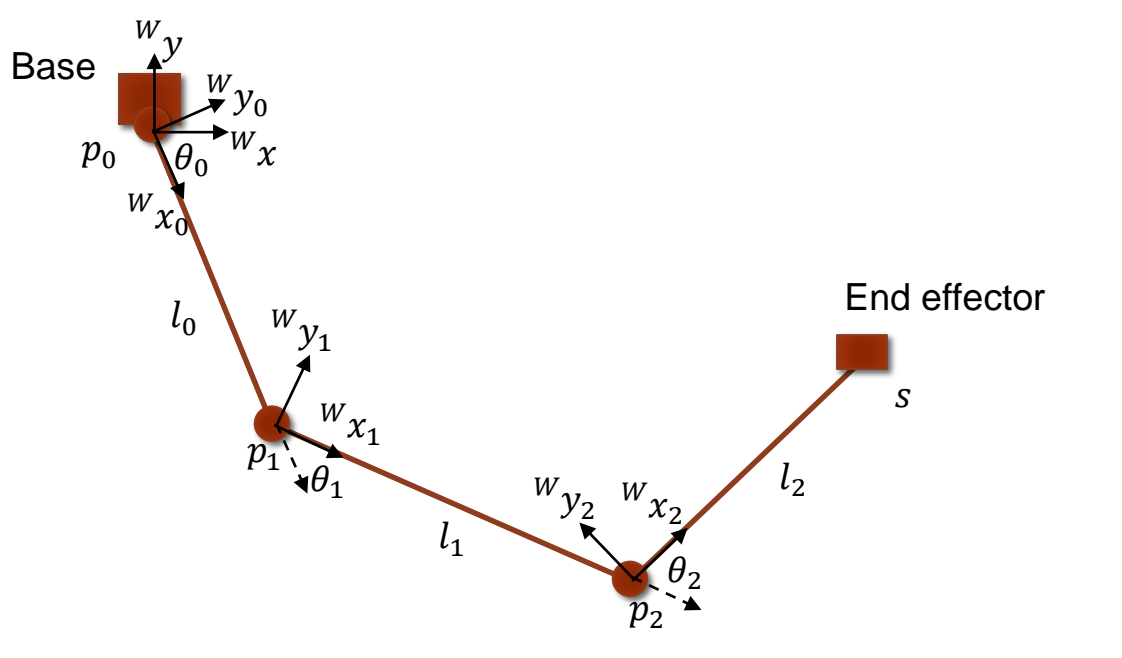

### Jacobian Calculation

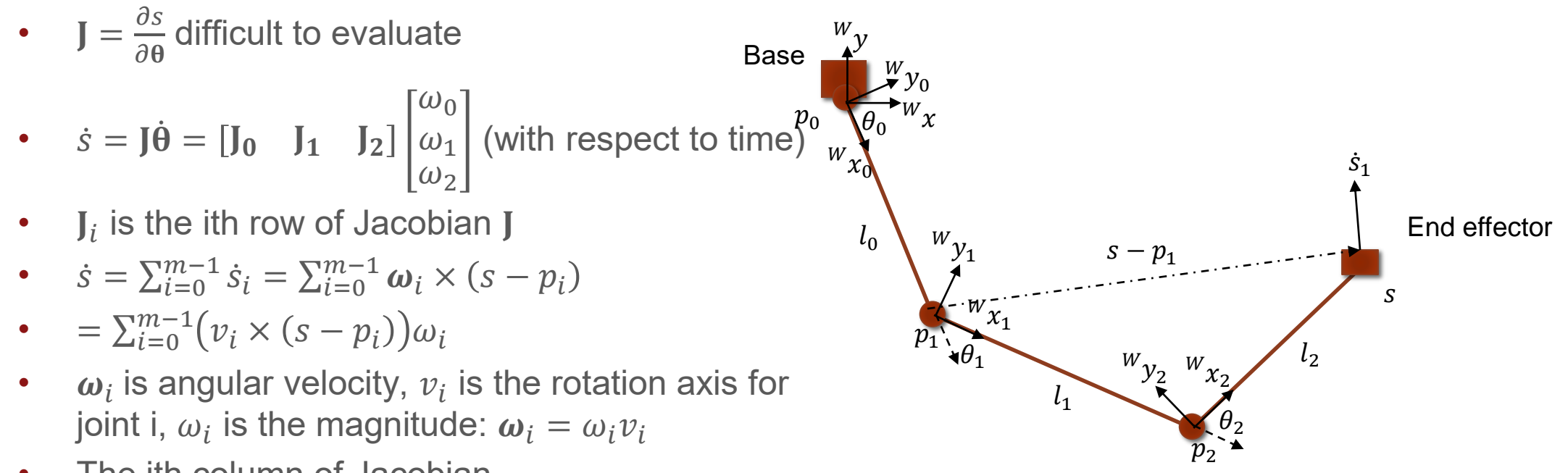

The ith column of Jacobian

• 
$$
\mathbf{J}_i = v_i \times (s - p_i)
$$

### Jacobian Calculation

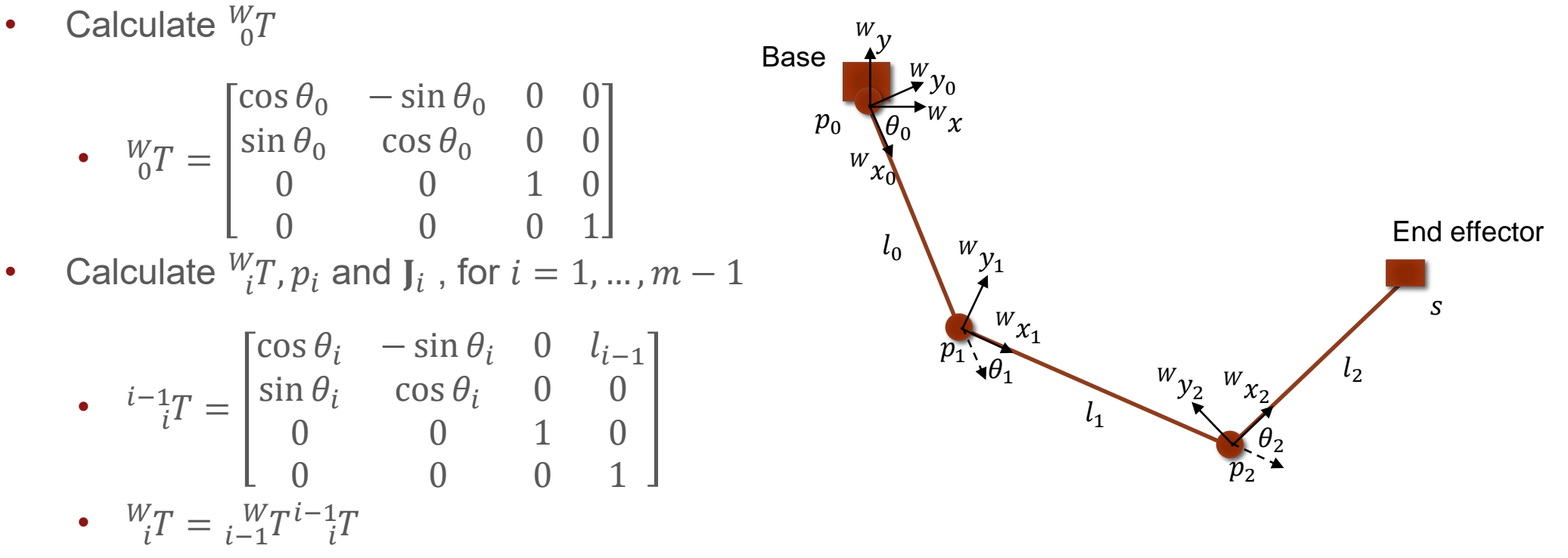

•  $p_i$  is the first three entries in the last column of  ${}^W_tT$ 

• 
$$
\mathbf{J}_i = v_i \times (s - p_i)
$$

## Eigen

- Matrix and Vector types
	- Eigen::Matrix4d T; Eigen:: Vector3d v;
- Matrix access and assignment  $J(i,j)=0$ .;
- Initializing matrix
	- $T \ll \cos i$ ,  $-\sin i$ ,  $\theta$ ,  $\theta$ , sini, cosi, 0, 0,  $0, 0, 1, 0,$  $0, 0, 0, 1;$
- Get block matrix: block(i,j,h,w)

Eigen:: Vector3d pi =  $T.block(0, 3, 3, 1);$ 

• Matrix column and cross product

```
J.col(i) = v.cross(s - pi);
```
### Visual Studio Problems

- SAFESEH problem
	- Project Properties -> Linker -> Advanced -> Image Has Safe Exception Handlers, turn off
- Glut32.dll not found
	- Copy glut32.dll from lib to the directory that has .sln file

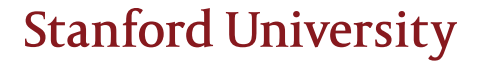

### Review

- Basics on character animation
	- Prepare your model: modeling, rigging, skinning, (retargeting)
	- Obtain your model: Mixamo, unity assets store
	- Import models: use FBX
	- Animator, animator controllers, animation state machine, animation states, animation transitions, animation parameters
- Advanced materials on character animation
	- Splitting animation clips, looping animation clips, root motion
	- Blend trees, 1D blending, blending parameters
	- Avatar, avatar configuration, muscles
- Articulated rigid bodies
	- Fixed joint, spring joint
	- Configurable joint: limits and limit springs, targets and drive forces, projection
- Inverse kinematics
	- Forward kinematics, Jacobian calculation, Eigen